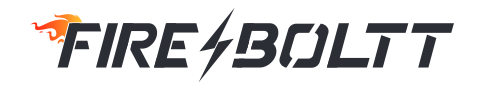

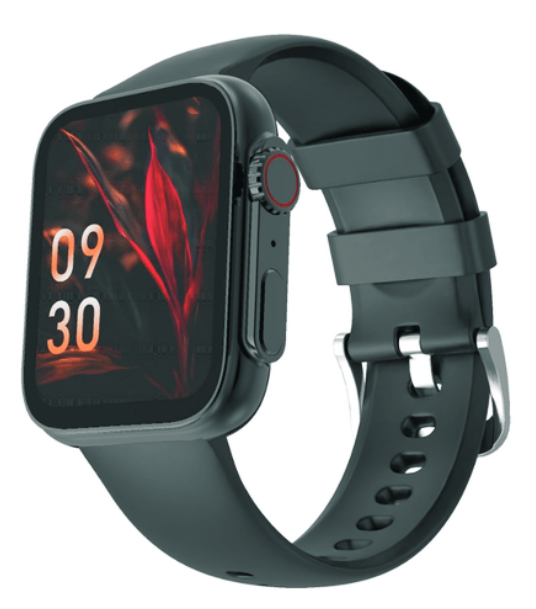

**BSW072 Smart Watch User Manual** 

# Downloading and connecting of smart watch with Da Fit APP

- 1. Download and install Da Fit APP
- 2. Scan QR code with mobile phone to download APP.
- 3. For IOS system, select APP Store, search for Da Fit App.

Android system, select Google Play to<br>download and install Da Fit App. Or scan QR code to download

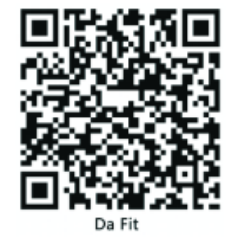

Note: your mobile phone must support Android 5.1 or IOS 9.0 or above, and Bluetooth 4.0 or above.

### Connect smart watch with Da Fit APP

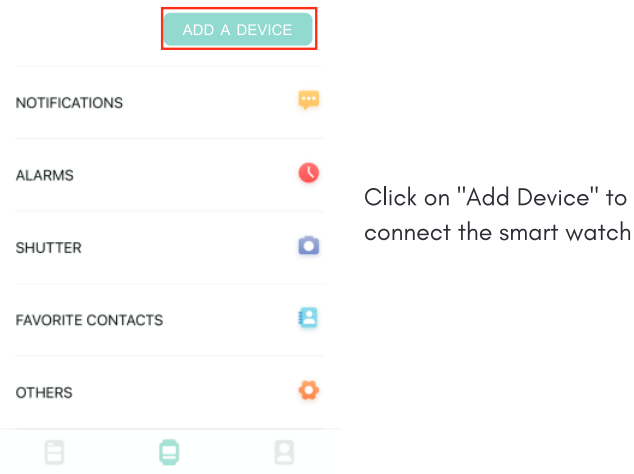

# $\,$   $\,$ ADD A DEVICE

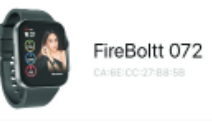

Click on your device in the device list scanned. Connect it directly to Android system.

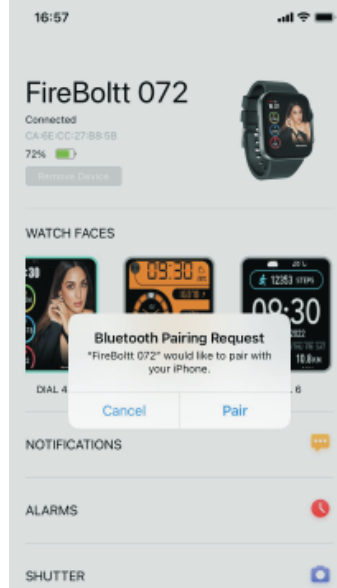

 $\qquad \qquad \qquad \qquad \qquad \qquad \qquad \qquad \qquad$ 

E-Card  $\boxdot$   $\qquad \qquad \Box$ 

 $\boxdot$ 

The IOS system will show a Bluetooth pairing request and you can click on Bluetooth "Pairing" to confirm.

16:59

72%

司令国

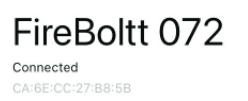

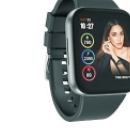

Successfully connected

WATCH FACES

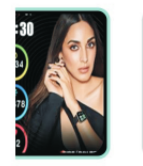

DIAL 4

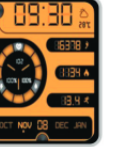

DIAL 5

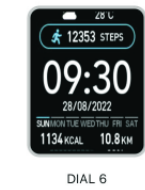

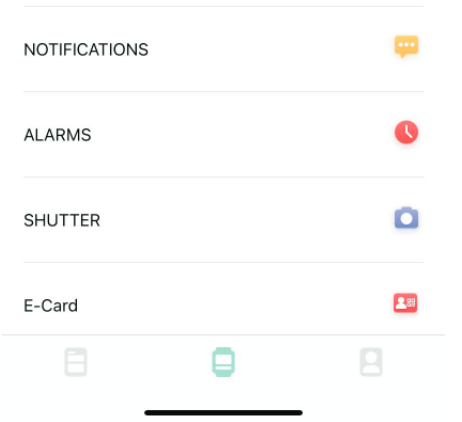

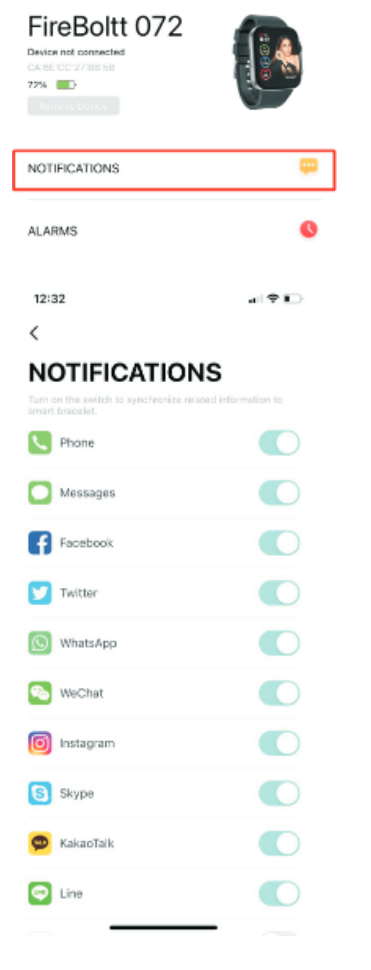

For both android & iOS click on Notifications Tab in the Dafit app

Enable all the notifications for the ease of use

# **BLUETOOTH CALLING FUNCTION**

This watch comes with a special feature of Bluetooth calling. The user can make calls without having to open the phone. You can also view the call history of the watch. You need to keep the connection between the watch and the phone stable when using the Phone Call function.

The watch also has a microphone and a speaker built in for the ease of talking through the watch and to hear music, phone calls, and other notifications

Follow the steps to activate the calling function and much more.

### **Part A - How to connect**

• Step 1: After connecting the watch to the Da Fit App, you need go to the bluetooth settings of the phone and pair the watch there as shown below.

# For iOS

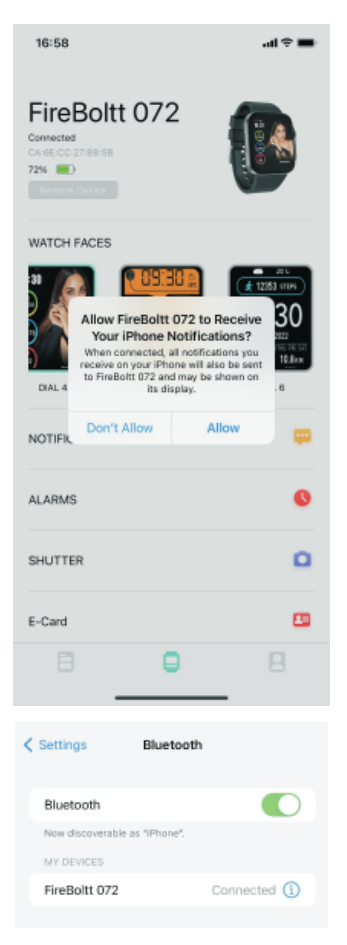

The IOS system will show a Notifications Allow request and you can click on "Allow" to confirm

Switch on the bluetooth in the phone bluetooth settings and you shall see the available device as FireBoltt 072,it shall show Connected

# For Android

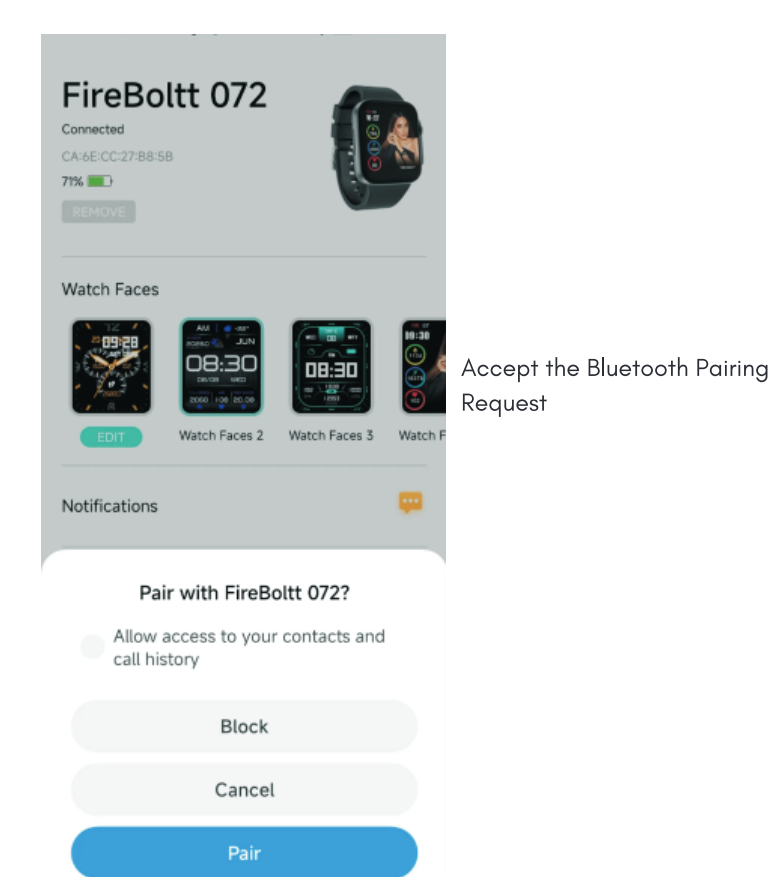

 $\leftarrow$ 

# Bluetooth Bluetooth  $\bullet$ 2450465423's Redmi<br>K40 Pro Device name Bluetooth version Update  $\geq$ FireBoltt 072  $\Omega$ AVAILABLE DEVICES  $\circ$  $\leftarrow$ Paired Bluetooth device **Rename**<br>FireBoltt 072 Unpair USE FOR Phone calls D Connected to phone audio Media audio ПO Connected to media audio Contact sharing Used for sharing contacts

Once accepted you can see the following screens saying - "Connected|Active"

• Step 2: Go to the watch and swipe left to the features page and locate the phone function

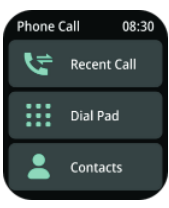

• After successfully connecting the bluetooth you will get this screen.

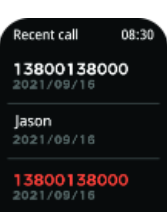

• Upon clicking on the recent call you can see the recent calls of your device

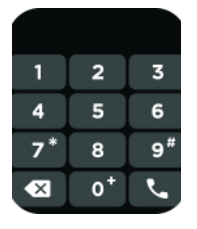

• When you click on the dial pad you shall get this screen on your watch.

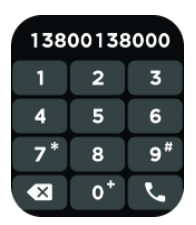

• Once you dial the number the call button on the right corner shall appear.

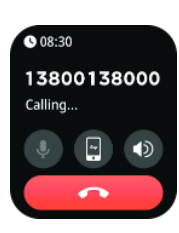

• You click the dial button, you can see that the number is dialling

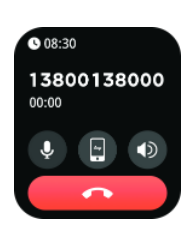

• Through the microphone available in the watch you can talk through the watch and adjust the speaker volume by the  $+$  & - sign on the watch and disconnect the call.

Part B - How to disconnect

To disconnect the bluetooth calling the user simply has to go to the phone's bluetooth setting and "unpair" the FireBoltt 072 device

# Part C - Add contacts

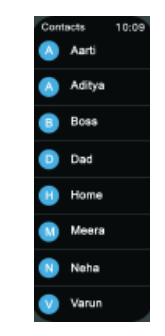

· You can add upto 8 contacts - Add the contacts from the Dafit App. Go to "Favourite Contacts" and add contacts. The selected contacts will get synced to your watch.

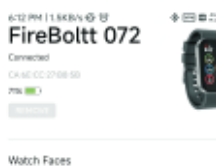

Alarms

Shutter

E-Card

**Favorite Contacts** 

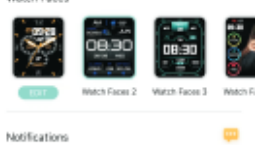

 $\Theta$ 

 $\bullet$ 

 $\Omega$ 

**CB** 

 $\overline{e}$ 

Click on Favorite Contact to add the contacts

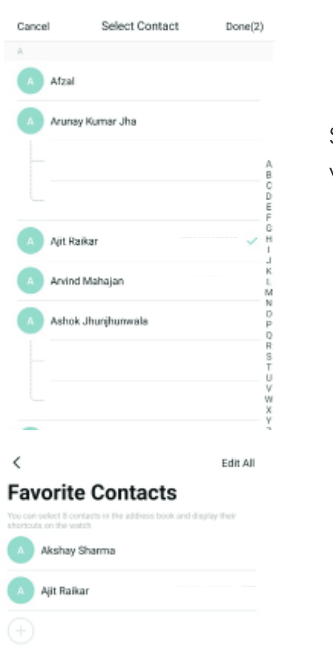

Select the contacts you want to add

The contacts will get added.

# Part D - Switch between Phone / Watch

Switch Between Watch / Phone During an Active Call : If your watch is connected to the Phone via Bluetooth, all calls will come on the watch by default. If you want to change the call to the phone, during an active call, simply click on Handset earpiece icon to select it. The call will then come on your phone.

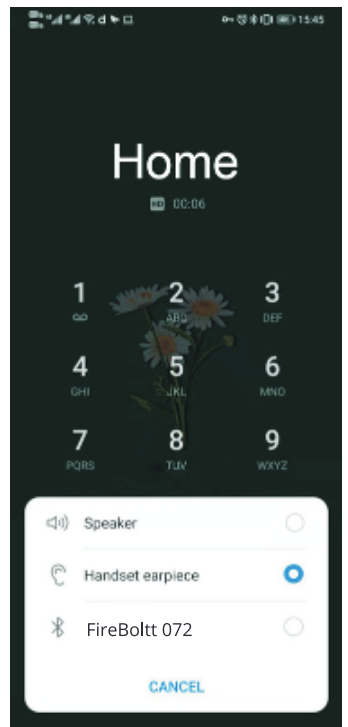

#### <u> Part E - Battery Advisory</u>

# **Battery**

- The battery lasts for 3 to 5 days with bluetooth calling mode enabled.
- If the bluetooth calling mode is disabled then the battery can last for 7 days.
- On standby the battery can stay for as long as 20 days.
- Advisory- To conserve battery, It is advised to turn off the bluetooth when not in use.

# **Functions Navigation**

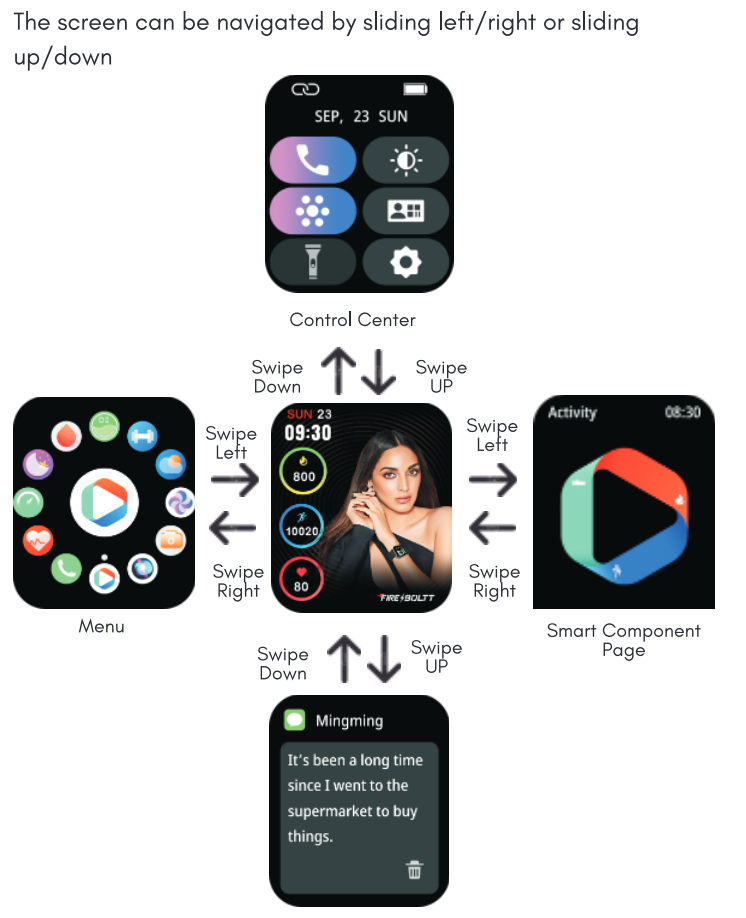

Message

### **Watch Face Functions Navigation and Button Instructions**

The watch features a full touch control screen with a reflective display and two buttons

# **Functions Navigation**

The screen can be navigated by sliding left/right or sliding up/down

By default, the watch face page displays, and on the watch face page, you can:

• Slide down to view watch settings.

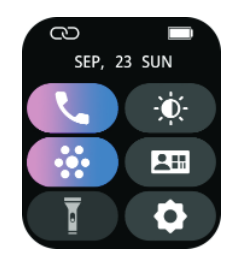

- Phone
- Brightness
- Menu E-card
- 
- Flashlight
- Settings
- Slide up to view Messages

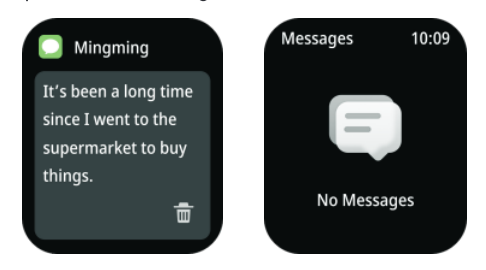

· Slide right to view Menu

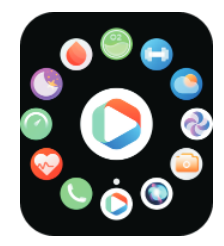

• Slide left to view Smart Components. User can Add, Remove Component of their choice. User can add 18 components

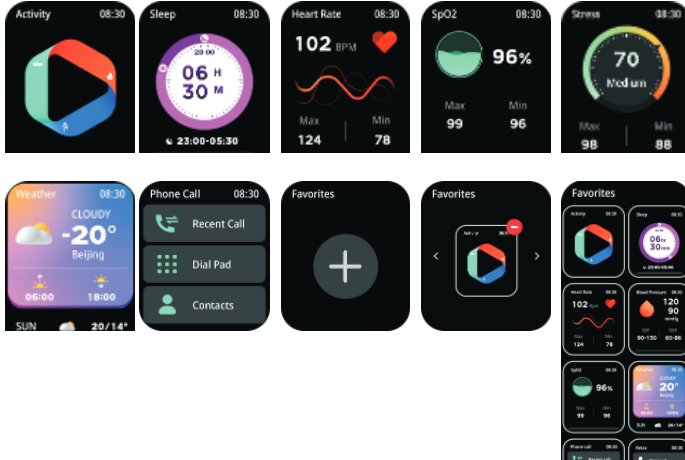

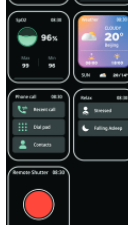

# **Touch Button Operations**

Short press from the side button

To unlock the screen in the lock screen status To return to the watch face page from the first-level menu entry in the unlocked status

Press the 2nd side button Land to your sports modes function

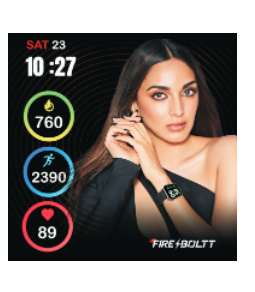

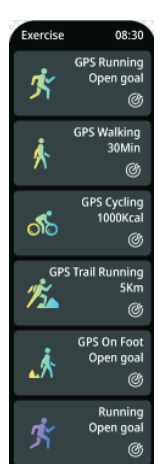

Long press from the side button

To turn on the watch in the power off status

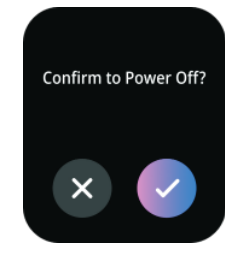

#### **Watch Wearing and Charging**

It is recommended to wear the watch with a moderate tightness at a distance two fingers far from your wrist to ensure that the optical heart rate monitor works properly

Tip - Please wear the device a bit little tighter when using the heart rate monitor & SpO2 feature

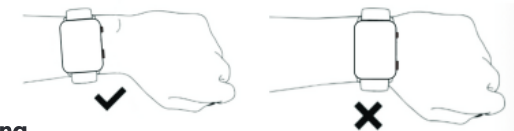

## Charging

- . Plug the charger's USB port into a mobile phone charger or a computer USB port to charge the watch.
- Attach the charging pin to charge the smart watch.
- The charging icon will appear on the screen, indicating that the watch is being charged.
- It is recommended to use computer USB ports or brand mobile phone chargers to charge the watch.
- Note: If smart watch can not be powered on after being left unused for long time, please clean up the charging metal pins to make sure connecting well

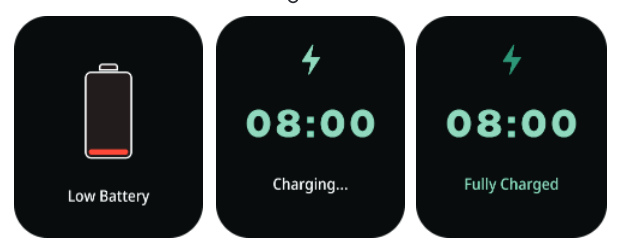

## **Use of Functions**

The watch has a lot of functions, these can be accessed by swiping up to the menu. A short brief of the functions are as below:

• Activity - The watch automatically tracks the step taken on the screen. Note: Your movement stats reset to 0 at midnight.

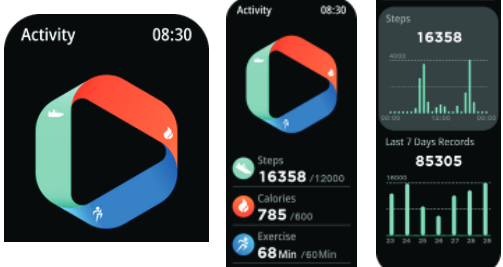

- Sleep You need to wear the watch while sleeping, it will provide the hours slept and quality of sleep state.
- Note: Sleep Detection starts from 8pm to 10 am the next day

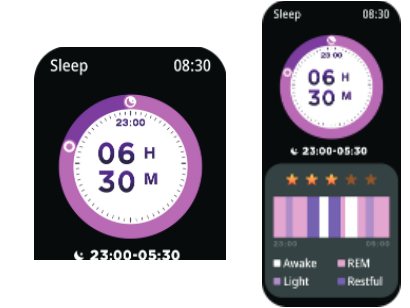

• Oxygen Tracking (SPO2) - Tap the SPO2 page to start measuring. On the SPO2 page you can see the previous data. The value is only for reference, not for medical use

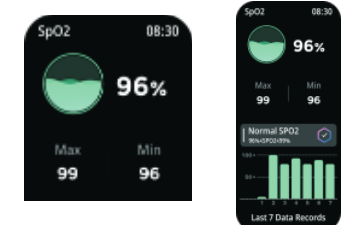

• Heart Rate - The watch will record your heart rate all day. You can also tap on the page to start measuring

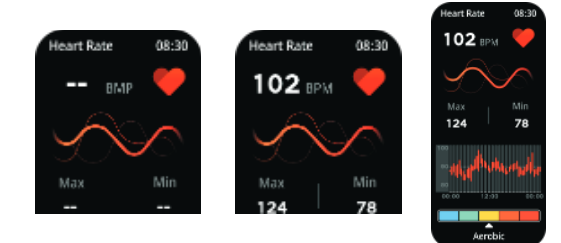

. Phone Call - The watch supports bluetooth calling i.e it enables you to make calls from the watch and even talk through the watch

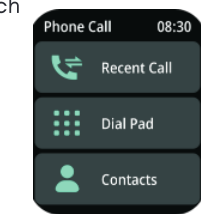

• Exercise - This feature comprises of a lot of exercise modes. Track your fitness goals in a tap. You can view the following activities: Walking, Running, Cycling, Skipping, Badminton, Basketball, Football, Swimming, Kabbadi, Cricket & more

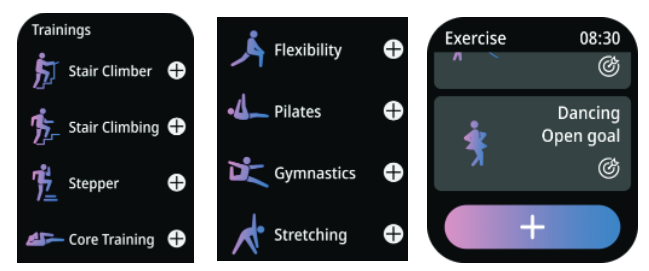

• Relaxation - This function helps you to do breathing activity and ensure great health

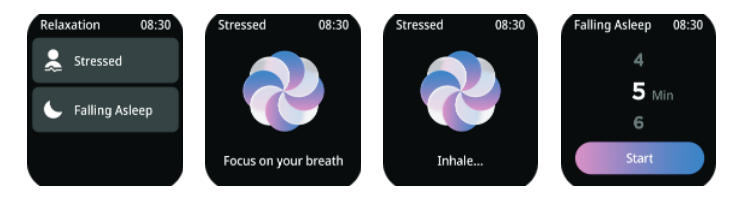

• Messages - This function helps you to keep a track of all notifications and messages from all social portals

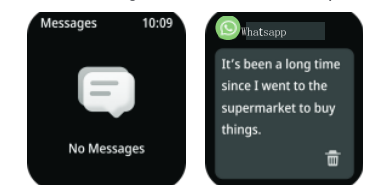

. Al Voice - Click the icon to wake up the phone smart assistant, and you can control the smartphone smart assistant through the watch voice

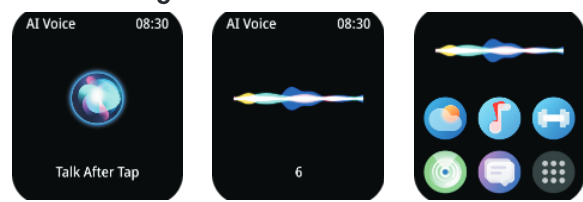

• Stopwatch - You can begin and close any time line and stop the watch.

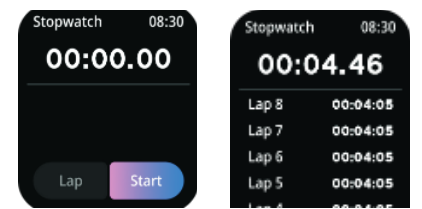

• Timer - A countdown timer lets you count the time forward and allows the user to set goals and finish a particular event on time.

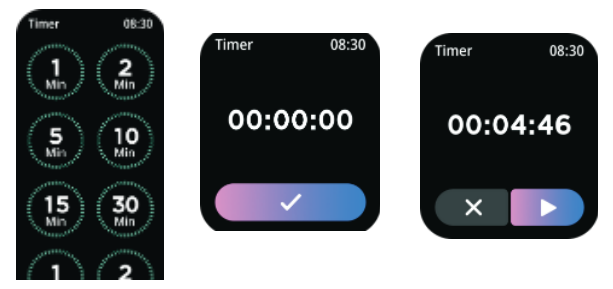

• Weather - You can know the current weather and the forecast for next 5 days, this information is synced from your app. Scroll Up to see the forecast weather. It will not be updated if the phone is disconnected for a long time.

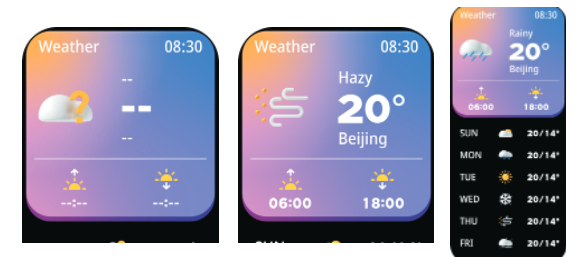

• Shutter - You can remote control the camera of your phone once the watch is connected with your device.

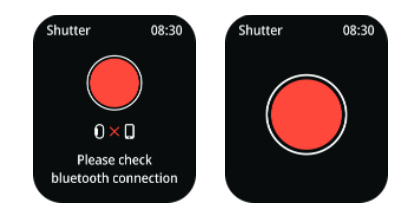

• Player - You can remote control the music player of your phone once the watch is connected to the device

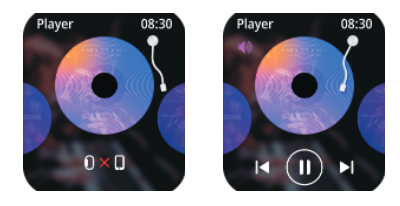

• Games - You can now even play games on your wrist. This feature allows you to play wonderful games.

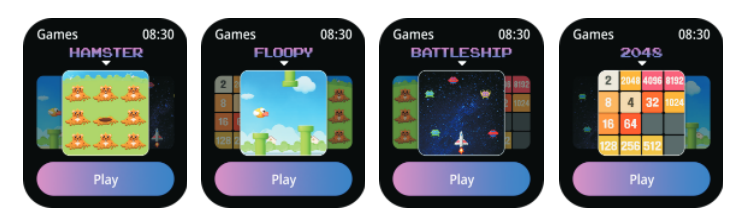

• Find-You can now find your phone if the watch is connected to it via bluetooth

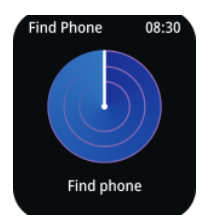

• Alarm - You can set 3 Alarm Clocks on the Da Fit App under the home screen, you can open and close it on the watch

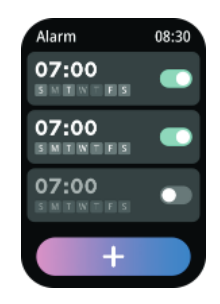

· Exercise Record-You can see your exercise data recorded through the watch

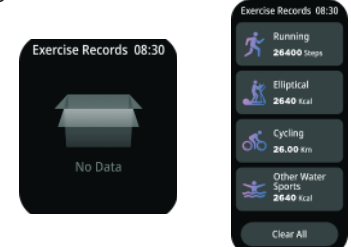

• Cycle Tracking\_- You can record your menstrual data and track your period cycle accordingly

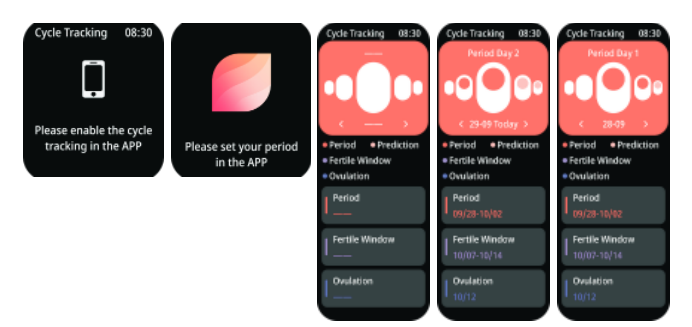

• Calculator - You can do basic and difficult calculations through the watch

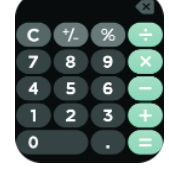

• Flashlight - Make way through the darkness by using the inbuilt flashlight function

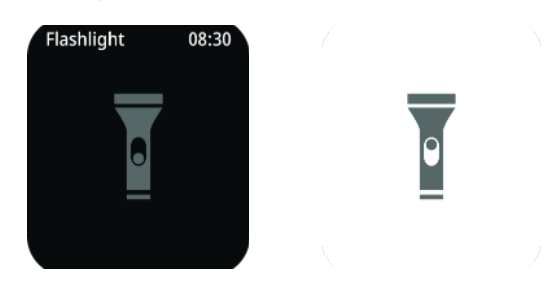

• Other - Check out other features through this tab.

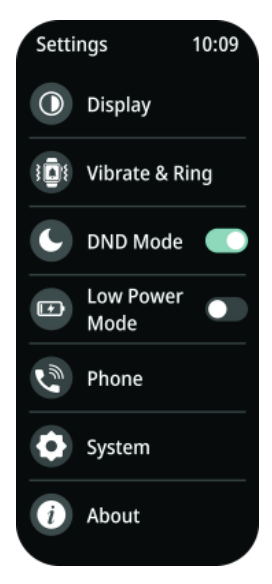

## **Other Settings**

Watch Face

Replace the Watch Face on the Watch:

Come on the home screen and long press the screen to find available watch faces, land on the face u want and touch the screen to set it.

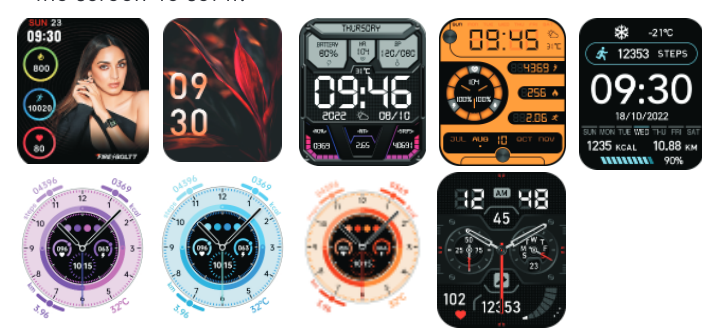

Replace the Watch Face on the App:

Tap the Watch face settings entry in the "Profile" -> "FireBoltt 072" page, and then download and sync watch faces on the Watch Face Store. After that, the replacement is done

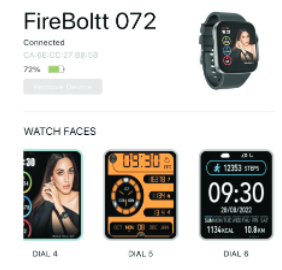

## **Notifications**

#### **Enable Notifications**

During use, you need to enable the corresponding "App alerts" on the Da Fit App, and keep the watch and the mobile phone connected.

If you are using an iOS device, you need to pair the watch with the Bluetooth of the mobile phone before use.

If you are using an Android device, you need to include the App into the whitelist or self-starting list of the mobile phone in background settings and keep the App running in the background to protect it from being detected and killed by the mobile phone's background processes. Such background processes could disconnect the watch and the App, and as a result no reminder will be received. See "Profile" -> "FireBoltt 072" -> "Run in background" settings for different mobile phone systems

#### **View Notifications**

When the watch receives a notification alert, it will vibrate to remind you and automatically display the notification content. If you do not view the notification immediately, you may slide up in the watch face page to go to messages and check the notification

#### Workout

Sliding up from the list menu in the watch face page can make the Activity app items visible. For more information, see the "Introduction to the Workout Function" section below

#### Weather

In the weather page, you can view the weather for the day and the weather information for the next 5 days. You can change location in the app.

The weather displayed by the watch comes from the server. Therefore, you need to keep the Bluetooth of your mobile phone on and connect it with the watch to keep abreast of the latest weather information changes.

In addition, when a weather alert is received, the watch will receive the alert as well. You may toggle on the weather alert<br>switch in the "Profile" -> "FireBoltt 072" -> "Others" -> " Weather" page on the Da Fit App

#### **Settings**

In the settings page, the settings items of all display, DND, Low Power Mode, System, About are provided. Display: Choose from the various display features like brightness, auto sleep, watch faces, menu view

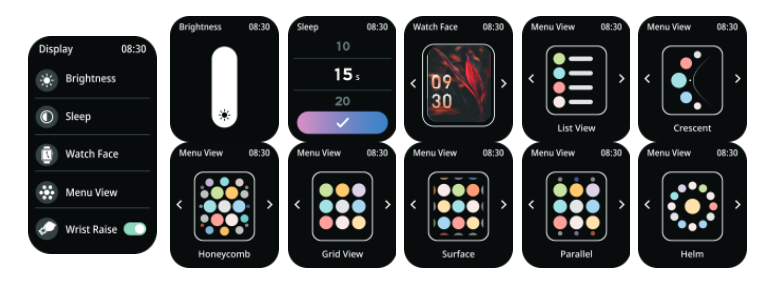

DND: After turning DND on, the watch will no longer receive message reminders, you can choose the time for DND and set it on the Da Fit App. When in DND mode the watch will not respond to wrist raise

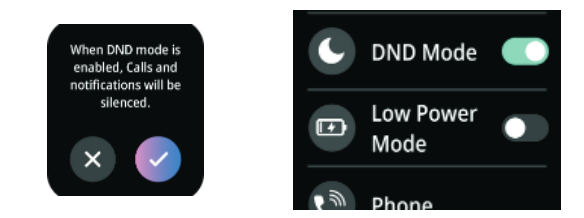

Low Power Mode: This will help to keep the watch with a less power consumption mode

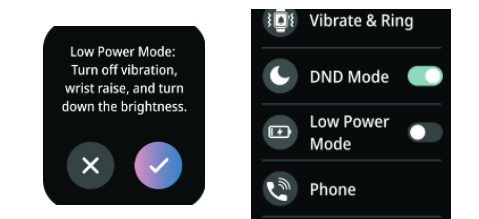

System: This feature lets you see all the system related features like restart, reset and power off the device

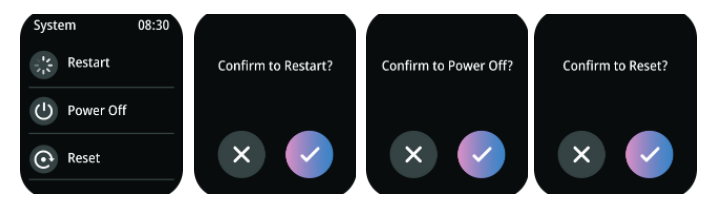

Vibration & Ring: Just Like the Smartphone, choose your levels of vibration as per your convenience

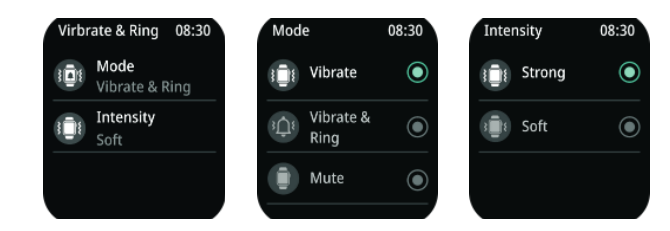

Phone: Quick BT Call connection function through one click

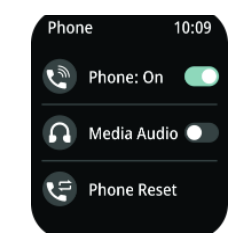

About: This helps to know the device firmware an the app QR Code

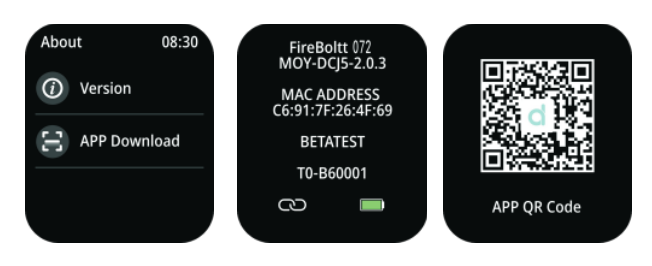

### **Watch Status Reminder**

#### **Incoming Call**

When the watch receives incoming calls in bluetooth calling mode, it will vibrate to remind you, also you can silent or reject the call.

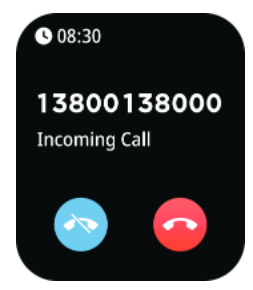

### Idle alerts

When you are sitting for a long time, the watch will vibrate to remind you to get up for a while. Before using this function, you need to enable Idle alerts by tapping "Profile" -> "Others"-> "Reminder to Move" and setting time for Sedentary alerts on the Da Fit App

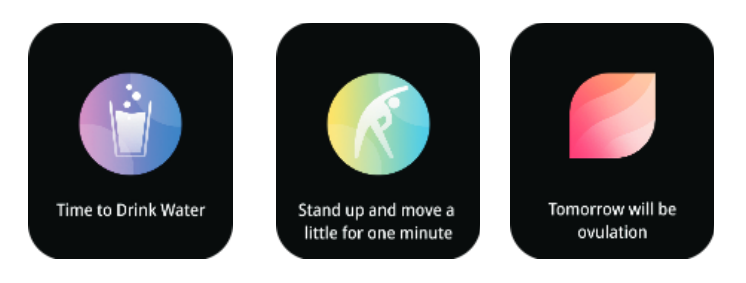

# **Goal Notifications**

When the number of steps reaches the set goal, the watch will vibrate to remind you. Before using this function, you need to enable Goal notifications by tapping "Profile" -> "Goal Setting" and set your goal on the Da Fit App

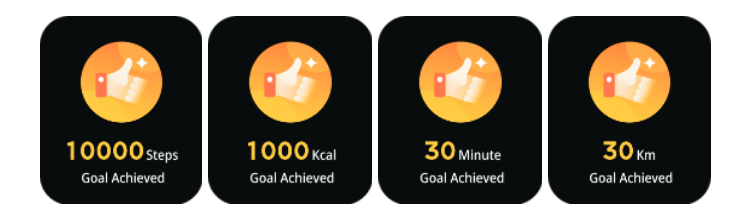

## Watch Alarm Alert

When the alarm on the mobile phone rings, the watch will vibrate and brigthen to remind you that the alarm is ringing. Before using this function, you need to enable Watch alarm alert by tapping "Profile" -> "Alarm" and setting the alarm fix time on the Da Fit App

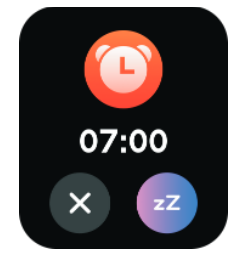

#### Exercise

Under the exercise tab, you get an option to choose and add all the available exercise modes. To go to the exercise function swipe right from the main screen and locate exercise/activity.

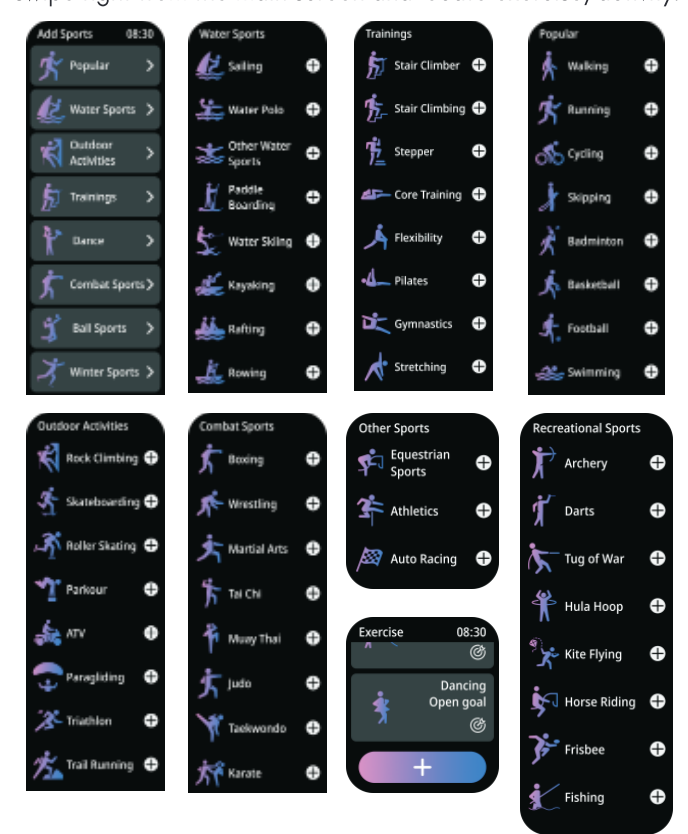

#### **Introduction to the Workout Function**

#### **Start Workouts**

There are two approaches to starting a workout:

• Select a workout type in the Activity entry and enable it; The watch currently supports the following workout modes: Walking, Running, Cycling, Skipping, Badminton, Basketball, Football, Swimming

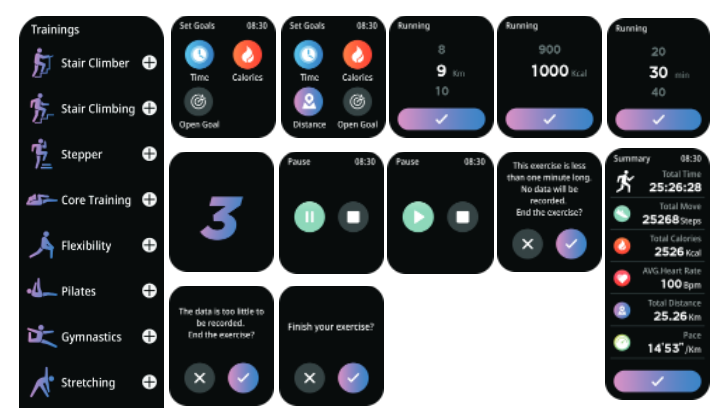